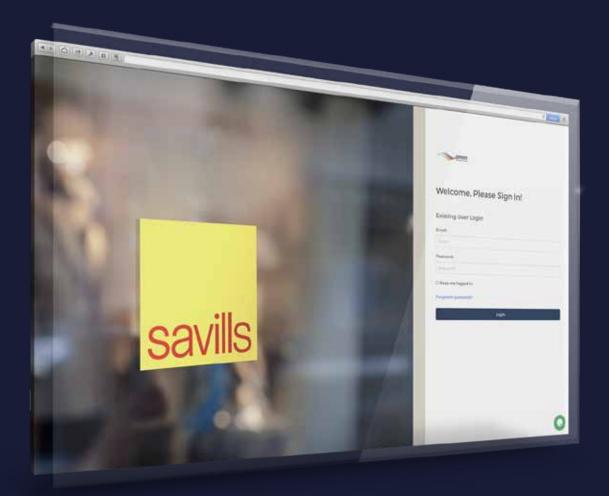

## SPrint User Guide

feburman.infigosoftware.com/sprint

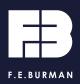

### Contents

Overview

Login / Register

Categories and search

Navigation

Products page

Product editor

Images

Checkout

Approval workflow

Account settings

LiveChat and Contact

### Overview

Powered by the latest technologies, SPrint has been enhanced to give you a better experience.

Faster, responsive user interface, fully mobile optimised, dynamic templates with drag and drop, basket functionality and much more, all to make creating and ordering your products a breeze.

- Storefront style layout
- Responsive user interface
- Mobile device friendly
- Faster user experience
- Drag and drop
- User upload products
- User editable templates
- Variable data products
- Basket functionality

# Login/register

### Login URL

feburman.infigosoftware.com/SPrint

### **Existing SPrint users**

Login with your @savills.com email address Password: **Spr1nt** 

### **New SPrint users**

Send a new account request to it@feburman.co.uk with the following details:

Full name, Office, Email and Tel.

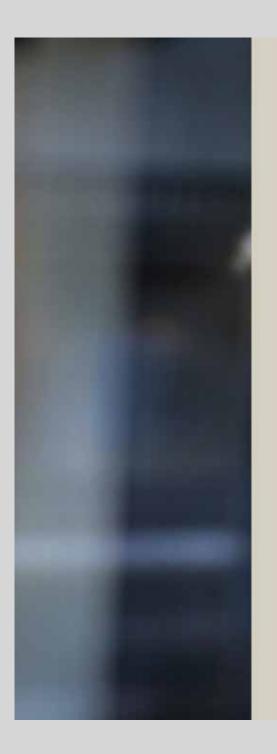

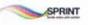

### Welcome, Please Sign In!

#### **Existing User Login**

Email:

Email

Password:

Password.

C Keep me logged in

Forgotten password?

Login

# **Categories and search**

To select a product simply navigate the site by either:

### **Featured Categories**

Select your appropriate category icon on the home page, select your discipline type then your desired product.

### Search bar

Type the full name or first few characters of the product name desired into the search bar and click go.

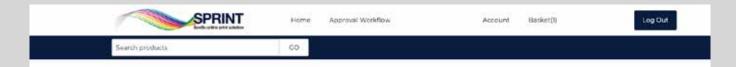

#### Welcome,

Powered by the latest technologies, SPrint has been enhanced to give you a better experience.

Faster, responsive user interface, fully mobile optimised, dynamic templates with drag and drop, basket functionality and much more, all to make creating and ordering your products a breeze.

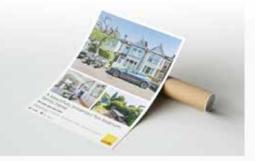

Watch Tutorial Video

#### Featured categories

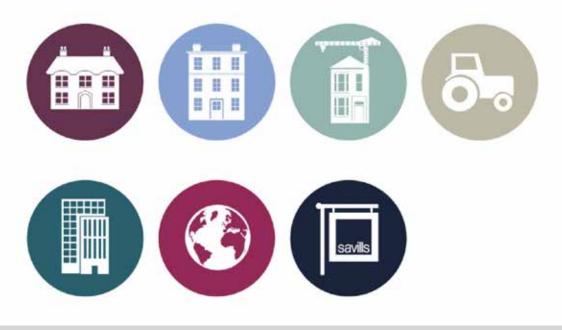

# Navigation

### Sub Categories

Select the sub category for your required product type.

### Products

A collection of customisable and static products and their alternative versions.

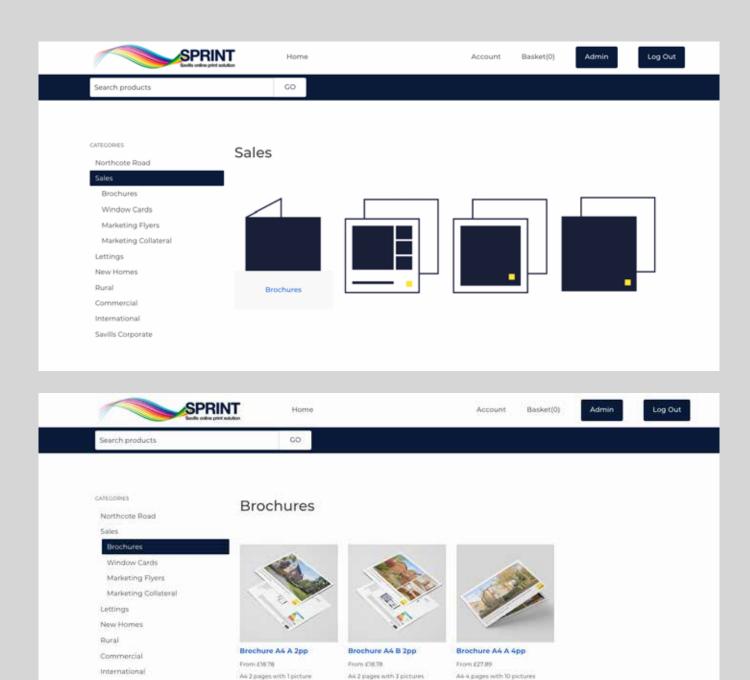

Details

Details

Details

Savills Corporate

# Product page

Every product landing page is unique to each product, displaying the product name, price, quantities, specifications and where relevant the paper type or file format.

Select your desired quantity and click Start to begin customising your product.

Where a product is static, simply add it to the basket to checkout or continue shopping.

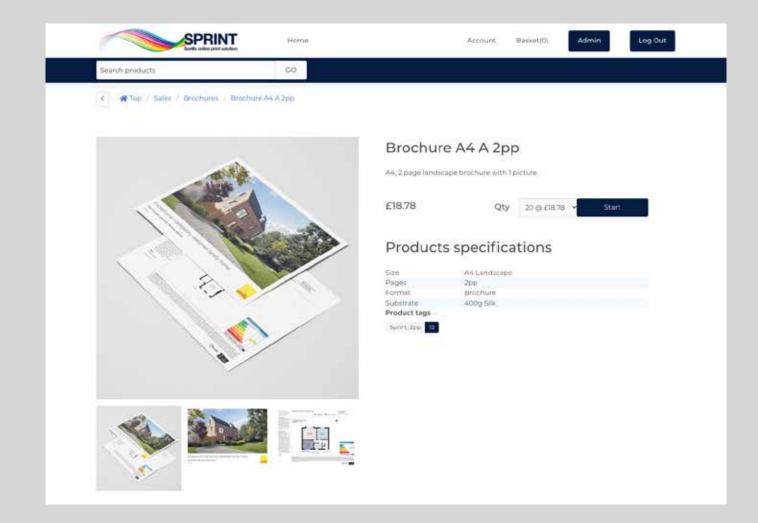

## **Product editor**

The product editor allows you to type directly on the template or in the text input fields on the right and provides you a real time preview of your customisation.

Upload images to the gallery, drop and drag images from the gallery or directly from your desktop.

Skip from page to page, preview your full document, download a proof PDF, save as project should you need to come back to it at a later date (access saved projects from within your user Account).

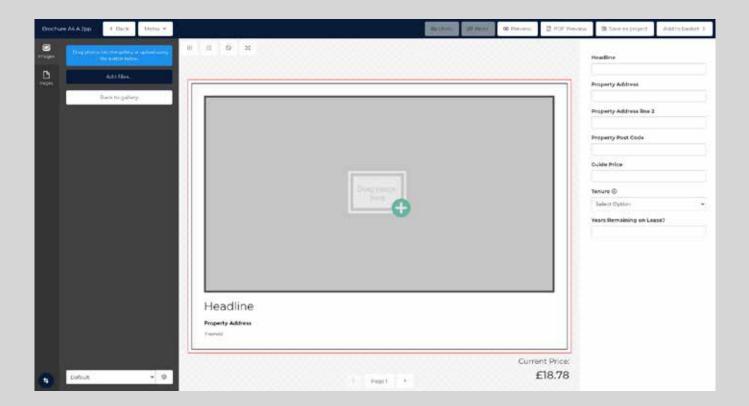

## Images

### How to add images

To add images, drag photos into the gallery or upload using the 'Add files' button.

### Choose a default album

When uploading images to your project, create a new album and give it a name.

Alternatively select one of your existing albums if you'd like to use or add more images to it.

#### How to delete images

To delete an image from a gallery album, move the image upwards and drag it to the red box labelled 'Drop here to delete'.

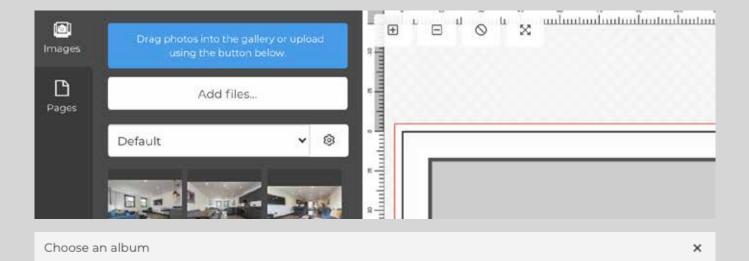

#### Choose a default album

In order to upload images, you have to select an album as your default. You can either select an existing album or create a new one:

¥

#### O Select Album:

Default

#### OCreate a new album:

New Album

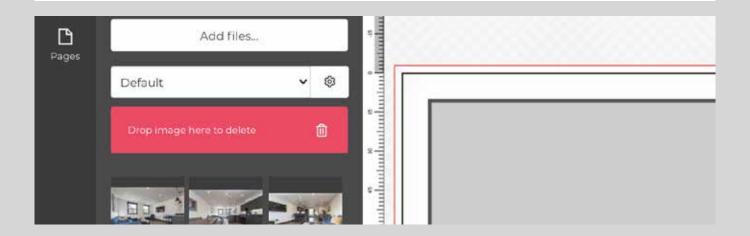

## Checkout

You can add either single or multiple products to your basket to checkout under a single Cost Code.

Give each item in your basket a unique reference name or number by clicking the edit button under the desired item.

Select the department of your office you wish the order to be invoiced to.

Your office address will be auto populated for the delivery address, alternatively enter a new delivery address if required.

Enter your Cost Code when prompted.

| Basket                                                                     |                                                                  |                  |                                                  |                                                                |       |
|----------------------------------------------------------------------------|------------------------------------------------------------------|------------------|--------------------------------------------------|----------------------------------------------------------------|-------|
| Image                                                                      | Product(s)<br>Window Card Backlit  <br>A3L Tpp<br>Name: Urinamed | Price Qty. Total | Actions<br>Edit Design<br>Edit Options<br>Delete | Sub-Total:<br>Delivery:<br>Total:<br>Continue shop<br>Checkout |       |
| Department for invoid                                                      | 0: Salies [+]                                                    |                  |                                                  | L                                                              |       |
| * Department for in<br>Sales<br>Lettings<br>New Homes<br>Savills Corporate | roice                                                            |                  | Update basket                                    |                                                                |       |
|                                                                            | SPRINT                                                           | Home Approval W  | iorkflow                                         | Account Basket(1)                                              | Log O |
| Search products                                                            | Soullis online print solution                                    | co               |                                                  |                                                                |       |
| Work in Progress                                                           | Approvals Approval F                                             | fistory          |                                                  |                                                                |       |
|                                                                            |                                                                  |                  |                                                  |                                                                |       |
|                                                                            |                                                                  | Payment i        | nformation                                       |                                                                |       |
|                                                                            | Cosi                                                             | t code:*         |                                                  |                                                                |       |
|                                                                            |                                                                  |                  |                                                  |                                                                |       |
|                                                                            |                                                                  |                  |                                                  |                                                                |       |
|                                                                            | _                                                                | iack             | Contin                                           |                                                                |       |

# **Approval workflow**

Users submit an order as normal and the approval takes place between submission and order arriving in print operations.

### Work in Progress

Products which require approval are put into the 'Approval Workflow' queue and notify all assigned approvers.

### Approval

When a product is approved by an approver, the creator is notified and the job is sent to print operations.

| SPRINT          | Home | Work in progress | Account | Basket(0) | Log Out |
|-----------------|------|------------------|---------|-----------|---------|
| Search products | GO   |                  |         |           |         |
|                 |      |                  |         |           |         |
|                 |      |                  |         |           |         |

#### Work in Progress

| iter By: |                           |      | Search Term:     |                         | Status:        |  |             |    |      | 15  |    |
|----------|---------------------------|------|------------------|-------------------------|----------------|--|-------------|----|------|-----|----|
| Job Id   |                           | *    | Sentrife in John |                         | All            |  |             |    | 193  | 1   | co |
| Job Id   | Product Name              | User |                  | Status                  | Comments       |  | Action      | 15 |      |     |    |
| d2027    | Brochure ( ASL 4pp (Test) | tony | @feburman.co.uk  | Awaiting Approval (0/1) |                |  | Edit<br>Can | _  | Down | oad |    |
|          |                           |      |                  |                         | Chaplaying ite |  |             |    | -    |     | 10 |

|                      |                   | SPRIN                                      |                  | Home                      | Approval              | Workflow W                           | /ork in progress | Account                                      | Basket(1)                 | Admin       | Log Out |
|----------------------|-------------------|--------------------------------------------|------------------|---------------------------|-----------------------|--------------------------------------|------------------|----------------------------------------------|---------------------------|-------------|---------|
| Search pr            | roducts           |                                            |                  | GO                        |                       |                                      |                  |                                              |                           |             |         |
| Work in Pr           | ogress App        | provals A                                  | Approval History | У                         |                       |                                      |                  |                                              |                           |             |         |
|                      |                   |                                            |                  |                           |                       |                                      |                  |                                              |                           |             |         |
| Appr                 | oval              |                                            |                  |                           |                       |                                      |                  |                                              |                           |             |         |
| Appr<br>Filter By:   | oval              |                                            | Sear             | rch Term:                 |                       |                                      | Status:          |                                              |                           |             |         |
|                      | oval              |                                            |                  | rch Term:<br>arch in jobs |                       |                                      | Status:          |                                              |                           | ~ GO        | I       |
| Filter By:           | oval<br>Thumbnail | Product                                    |                  |                           | User                  | Status                               |                  | Job Created                                  | Actions                   | <b>~</b> co |         |
| Filter By:<br>Job Id |                   | Product<br>Brochure<br>  ASL 4pp<br>(Test) | ♥ Sea            | arch in jobs              | User<br>Tony<br>Leahy | Status<br>Awaiting<br>Approval (0/1) | All              | <b>Job Created</b><br>19/04/2021<br>10:40:34 | Actions<br>Edit<br>Approv | Download    | ]       |

# Account settings

Under the 'My Account' tab users can access and edit their customer details, add additional addresses, manage their image albums for products, view orders, access all purchased downloadable products and change their passwords.

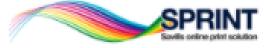

| Home                                                                                                    | Approval                                       | Workflow                               |
|----------------------------------------------------------------------------------------------------|------------------------------------------------|----------------------------------------|
| <ul> <li>A second second sec<br/>second second second second second second second second second second second second second second second second second second second second second second second second second second second second second second second second second sec</li></ul> | <ul> <li>a silan basa sa sa sa sa s</li> </ul> | The second second second second second |

Search products CO MY ACCOUNT. Customer info Customer info Addresses Your Personal Details Album Management Orders. First Name: Downloadable products Change password Last Name: Email Address: Company Details Company name:

## LiveChat and contacts

For help or enquiries please use the LiveChat (bottom right of the screen) where one of our agents will be happy to assist. You can leave a message if an agent is unavailable.

Alternatively please contact: Tony Leahy Email: tonyl@feburman.co.uk Tel: 020 7206 1000

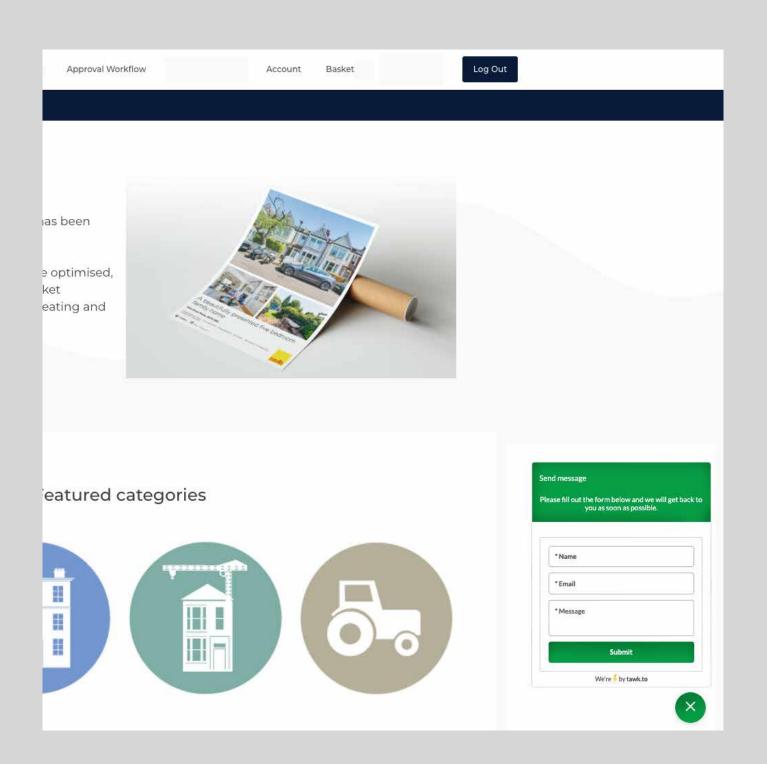

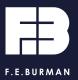

@feburmanltd